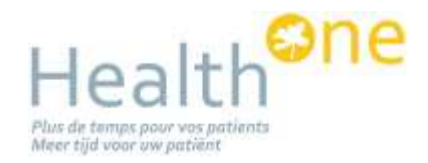

# **Patient Flags**

# **1. Introduction**

The last version of HEALTH *one* (*from 1416*) offer the possibly to flag patient to speed up analysis. e.g. – you need to perform several analyses on your diabetes patients.

*The current document will gives samples around the diabetes patients.*

- $\checkmark$  the new function allows you to flag diabetes patient first and then to build analysis on these patients
- $\checkmark$  the advantage is that the selection of diabetes patient will be very quick and will not require you to perform complex analysis each time.

The new functions offers several possibilities

1/ define an analysis to assign the patient flag status

- 2/ query the patient based on this flag
- 3/ create alerts based on patient flag

# **2. Assign the patient flag.**

The first step is to create a query plus analysis to select your population.

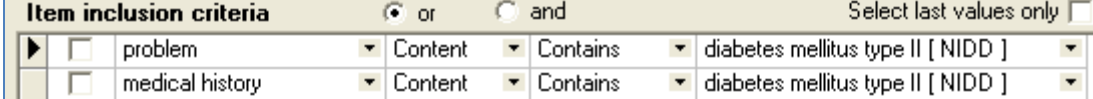

The second step is to associate an action with the analysis using the advanced tab

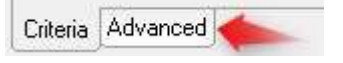

#### You can define several actions:

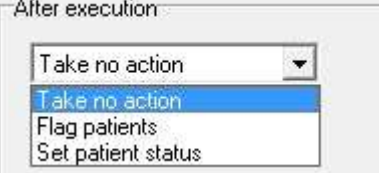

- $\circ$  Take no action = default
- $\circ$  Flag patient = set the active flag for the selected patients
- $\circ$  Set patient status = change the status of the patient to active or inactive.

#### Let's concentrate to the new action = Flag patients

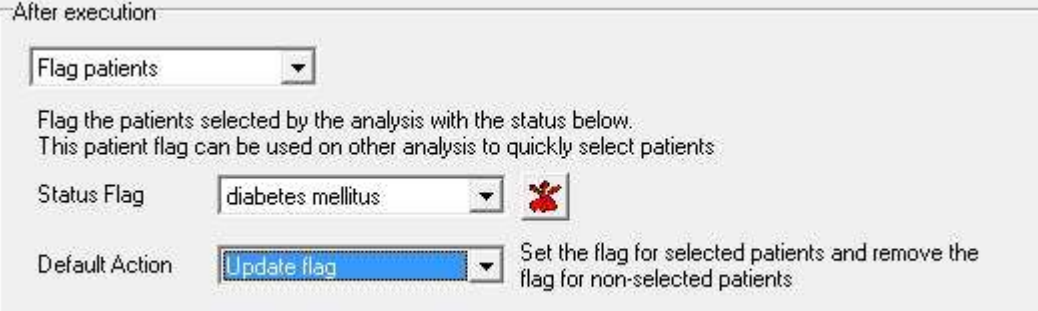

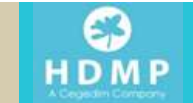

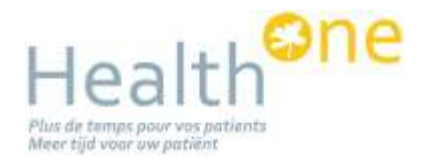

#### **2.1. Definition of the analysis**

#### **2.1.1. Define the flag**

you have to select the active flag first. The configure button allows the user to configure the possible flags. There are 2 flags by default = diabetes & chronic renal failure.

#### **2.1.2. Define the action**

You need to define the default action.

- o Update flag = Set the flag for the selected patients and remove the flag for non-selected patients
- $\circ$  Add flag = set the flag for selected patients (don't remove the flag for non-selected patients)
- $\circ$  Remove flag = remove the flag for selected patients.

The Default action is to update the flag.

You can define one or multiple analyses that will set the flag and other analyses to remove the flag to have the full control.

#### **2.2. Execution of the analysis**

When you execute such an analysis, you get an additional icon that allows the user to perform the update.

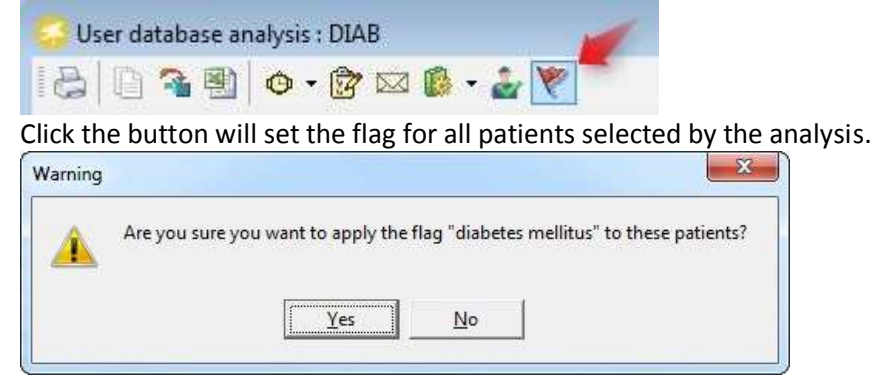

The flag is applied or removed from the patient files.

Updating flag "diabetes mellitus"

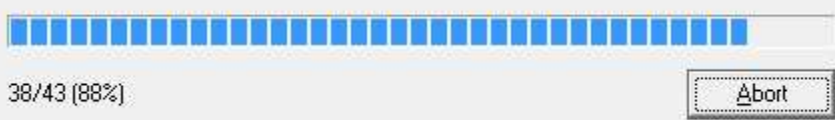

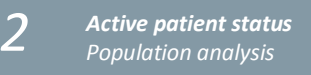

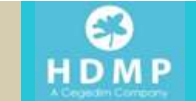

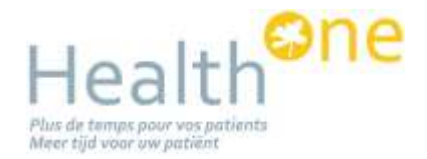

#### **2.3. Update of the flag**

The analysis might be executed to update the patient flag regularly. If you add a problem = Diabetes to a new patient, the analysis should select it.

The patients that already have the flag will be processed very quickly (as there is nothing to do), so the update is very quick. Same if the patient is excluded from the analysis, the status is removed quickly.

#### **2.4. Automatic updates**

The update of the flag can be scheduled to be executed automatically

This allows you to update the flag regularly (each night) to make sure to get up to date flag status at all times. **FScheduler** 

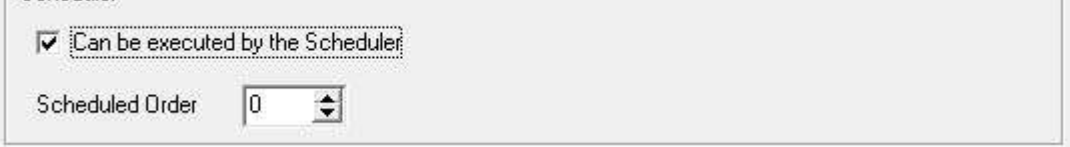

Using the scheduler agent, the user can configure the update to perform the analysis on a regular basis: C:\Honewin\bin\SchedulerAgent.exe

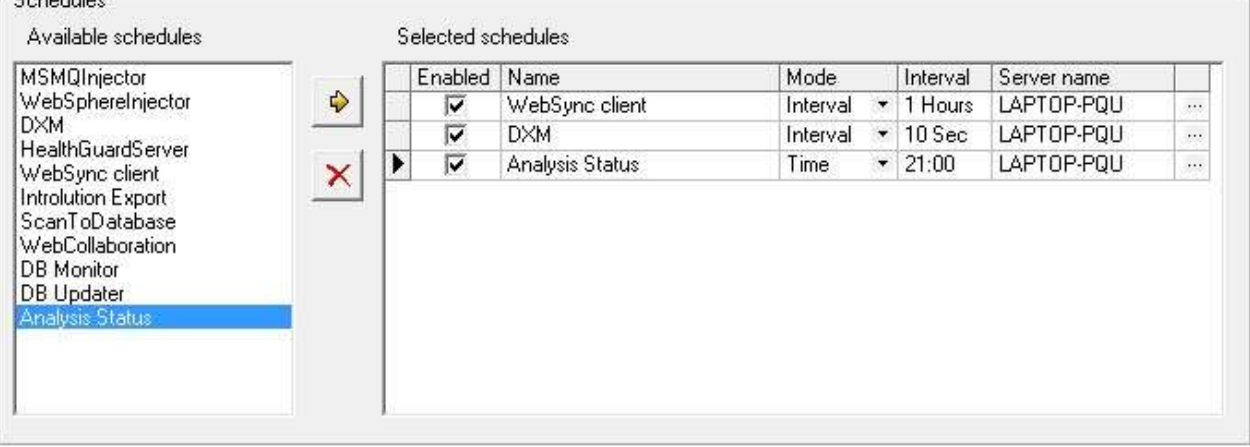

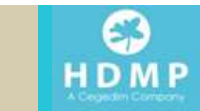

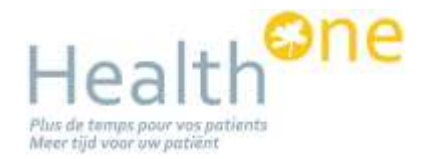

# **3. Assign the patient status**

The same rule can be used set the inactive patient status. (active/inactive, …)

The process is the same: You define in the analysis (advanced tab) that you want to update the patient status.

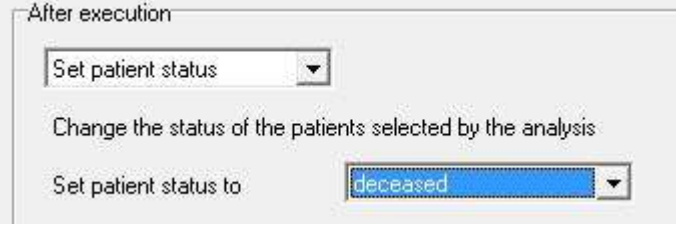

When executing the analysis, the button allows you change the patient status.

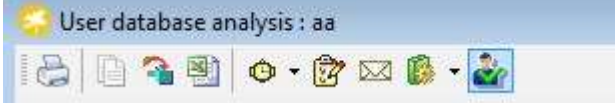

Click the button will set the status for all patients selected by the analysis.

# **4. Set and Configure the flags from any executed Query Plus analysis**

We have added the possibility to assign a flag to any executed Query Plus (user) analysis

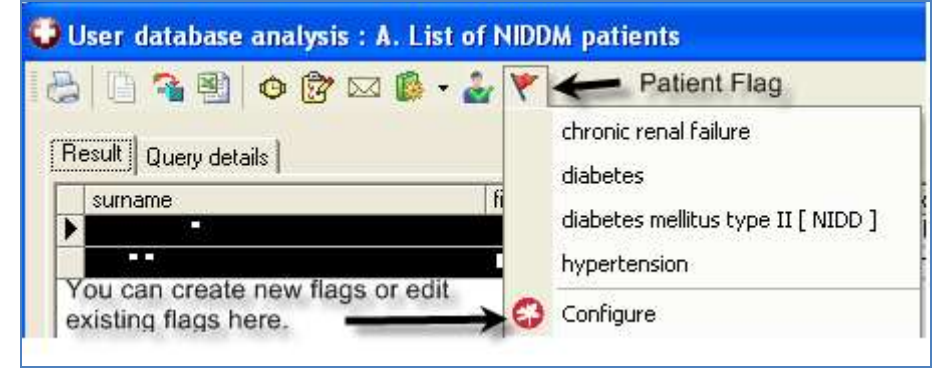

# **5. View all patients with Diabetes in the patient selector**

Simply configure the patient selector such that the Disease flag is one of the columns

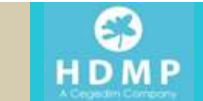

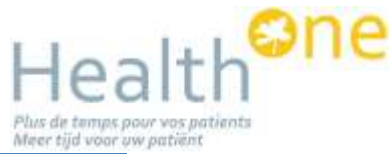

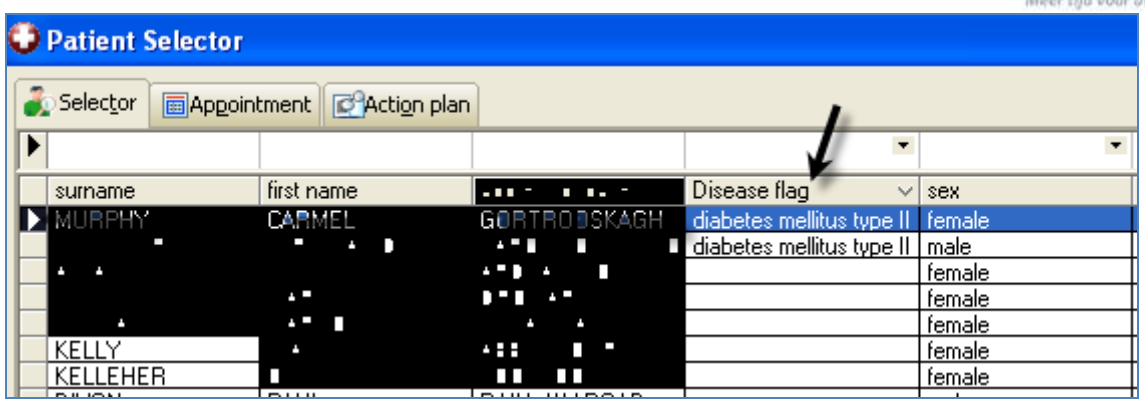

# **6. Query the population based on the patient flag**

When the patient flag is defined, you can easily create an analysis to select a list of patients having the selected flag. (*Note that a patient might have several flags*)

In the analysis editor, new patient criteria allow you to simply select a pre-defined flag:

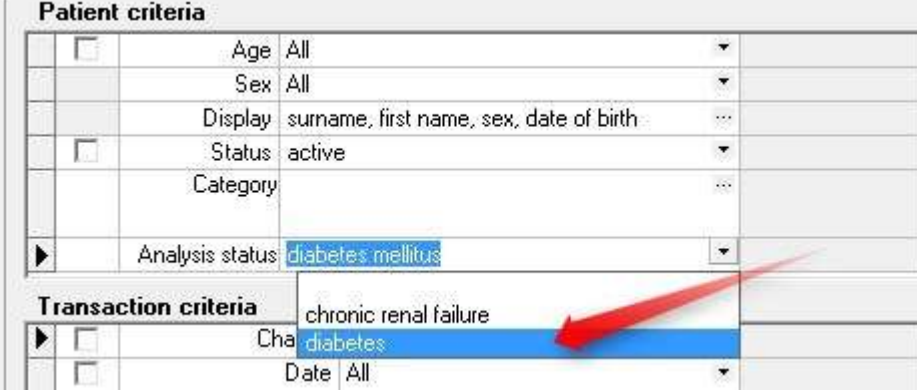

The flag is associated with the patient in the database, so the selection is very quick.

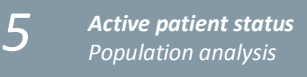

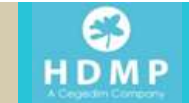

# Meer tiid voor uw patient

# **7. Extended selection possibilities**

### **7.1. Patient category**

The new version of HEALTH one introduced new selection possibilities to include or exclude some patients: Test patient, Patients with a particular flag etc.

Use the category selector to define the criteria:

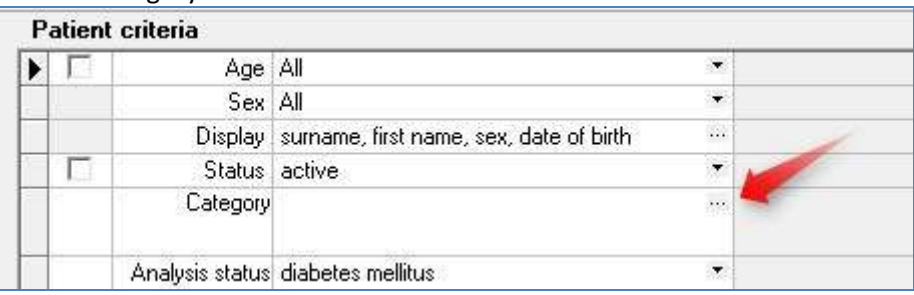

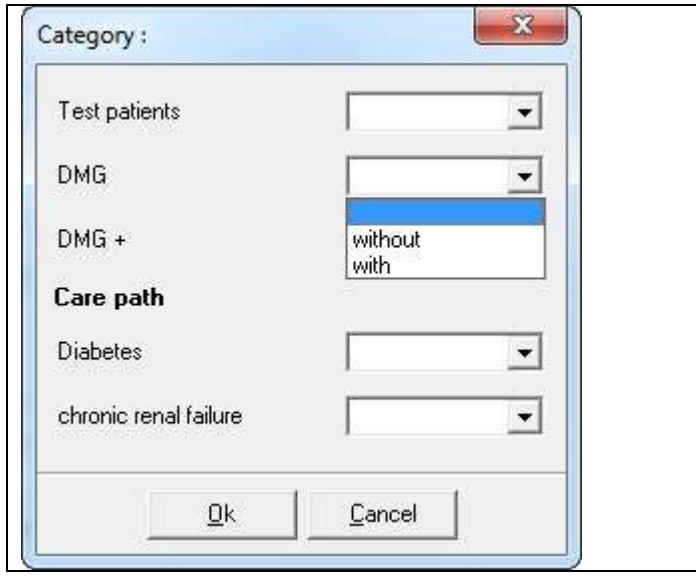

When nothing is defined, the criteria is not used

Test patient : Exclude or Only = Exclude the patient test or select only the patient test.

DMG/DMG+ : Without = patient without a DMG/DMG+, with = patient with a DMG/DMG+.

Same rule for the diabetes carepath and chronic renal failure carepath. Note that to be able to select these patients, an active flag should be set to these patient (this is automatic for the carepath but it is sometimes required to apply the flag before beginning – to flag patient with

### The category display the selection in the analysis.

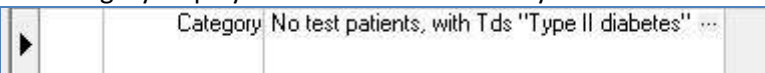

# **7.2. Transaction type**

A new transaction filter allows you to query only the administrative chapter or the basic medical transaction. The default is all transactions.

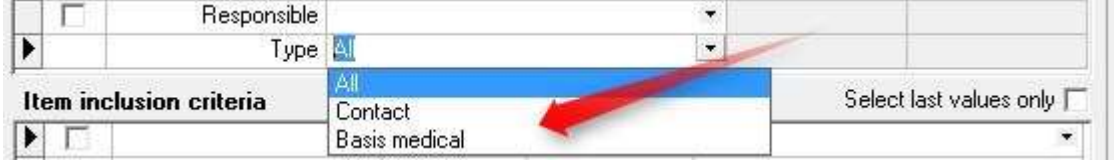

*6*

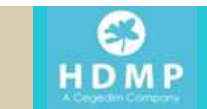

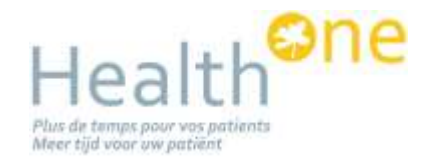

# **8. Alerts**

The patient flag might also be used in the alert to create quick and powerful alerts. The category and the patient flag are also available for the evaluation of the alerts.

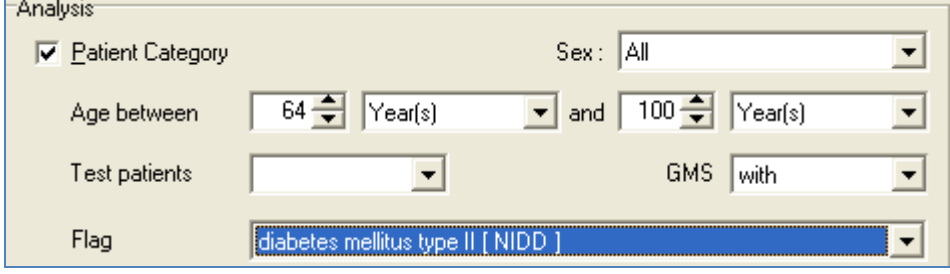

The patient flag is also available in the alert to speed up the alert process.

## **9. Interactive view**

Interactive views can also be displayed only in certain conditions..

Like in the alerts, the category and the patient flag are also available for the conditional display of the interactive views.

The conditions are available from the list of interactive view

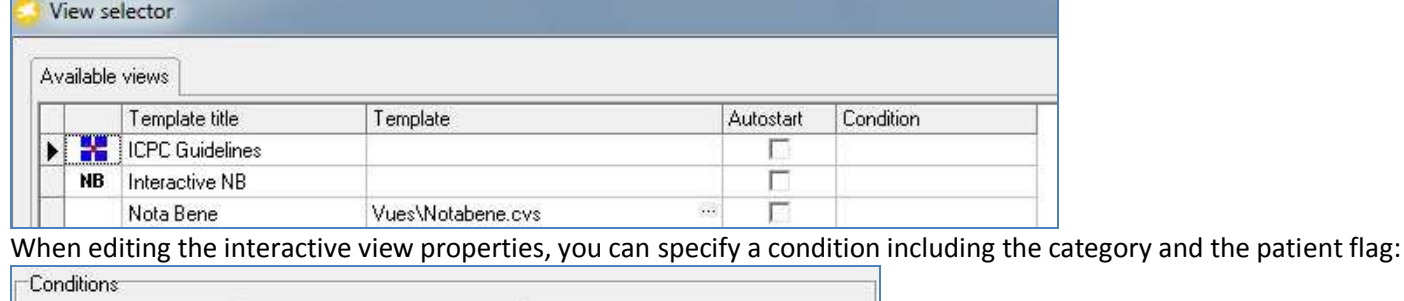

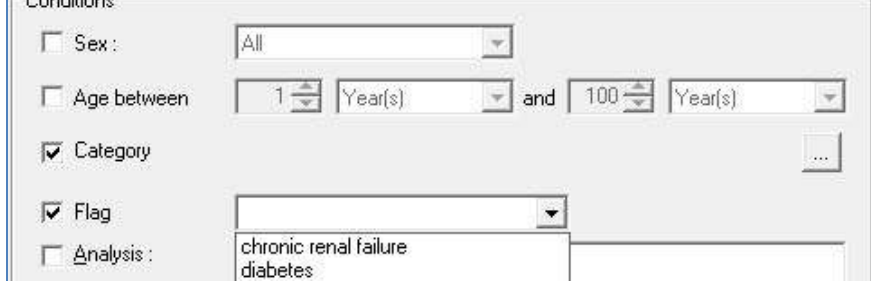

Note: These conditions might be defined also at the item/analysis/group level within the interactive view.

*7*

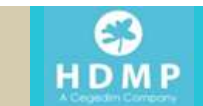